## **Управление отделами (группами) сотрудников**

Для управления группами сотрудников, в системе используются Отделы. Должен существовать по крайней мере один отдел.

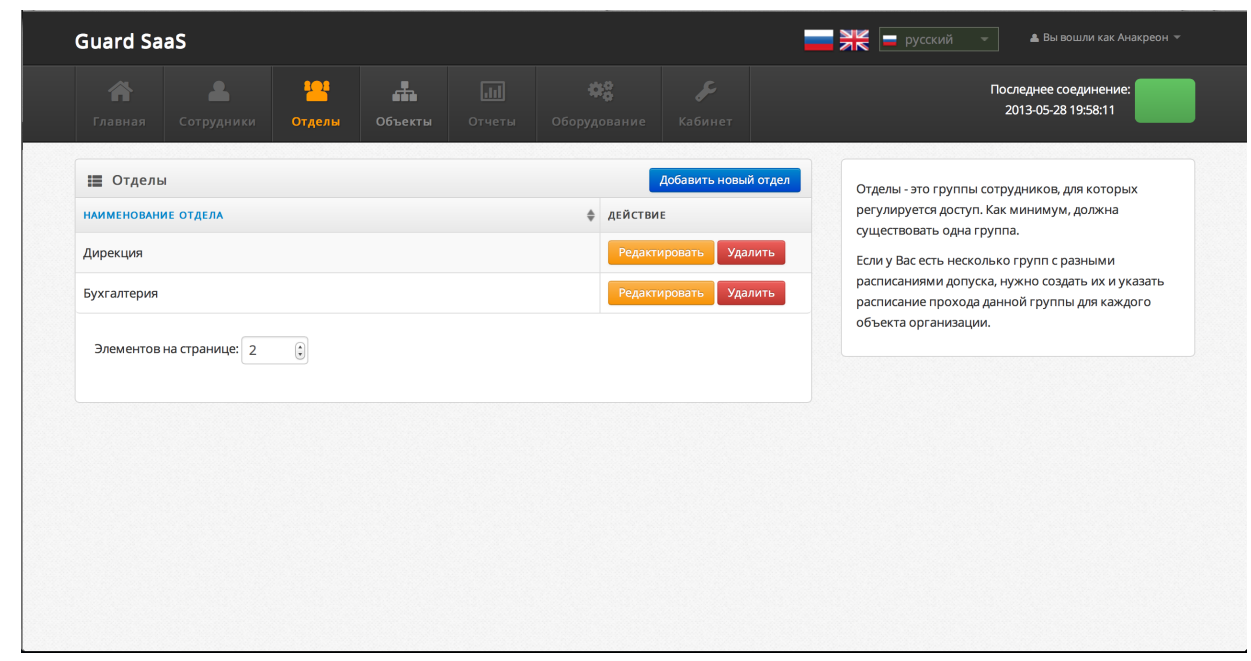

Для управления группами, перейдите по ссылке "Отделы" <http://appdemo.guardsaas.com/department/list>

Вы можете создавать, удалять или редактировать Отделы.

Сначала нужно ввести название Отдела. Назовите отдел, чтобы было понятно всем пользователям, например, "Бухгалтерия", или "Администрация".

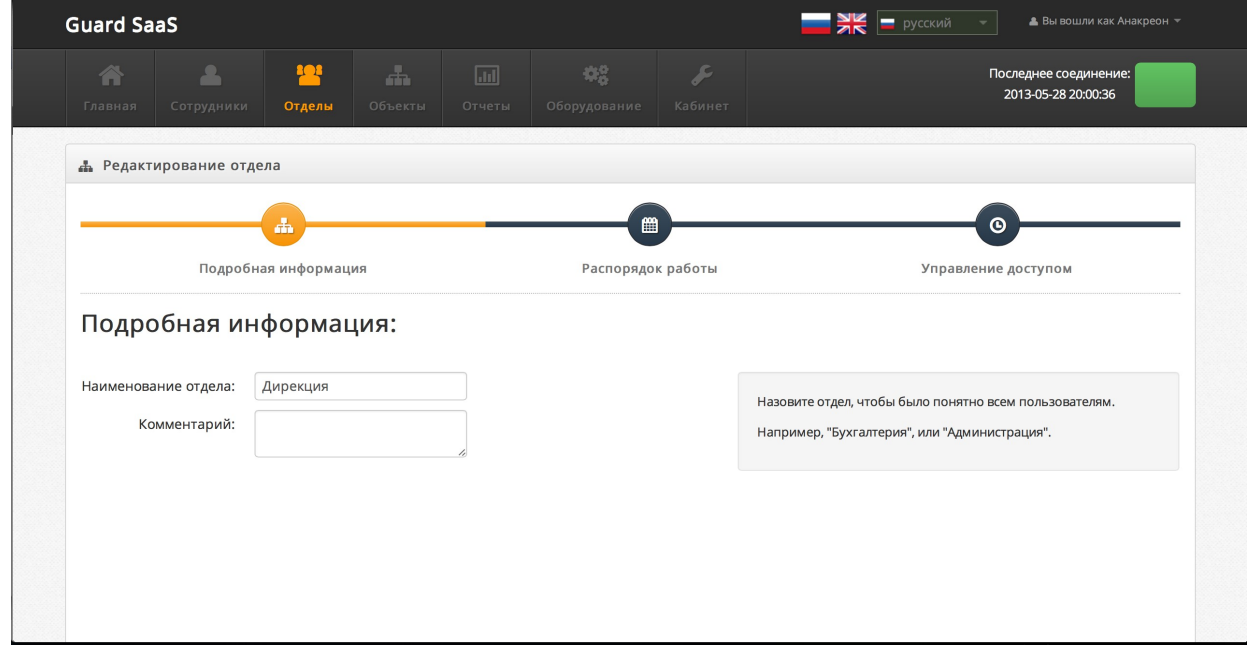

В разделе "Распорядок работы" можно ввести данные для контроля рабочего времени. Эти параметры будут использовании при создании отчетов.

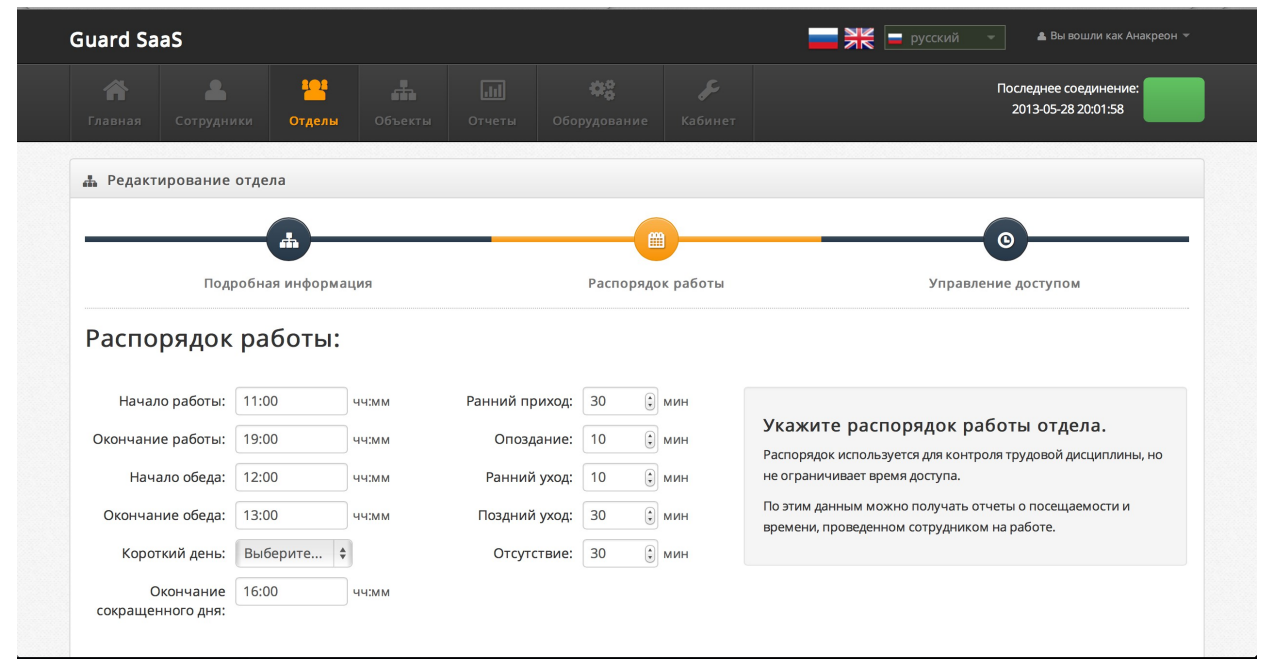

В разделе "Управление доступом" можно задавать параметры доступа всех сотрудников отдела в каждое помещение.

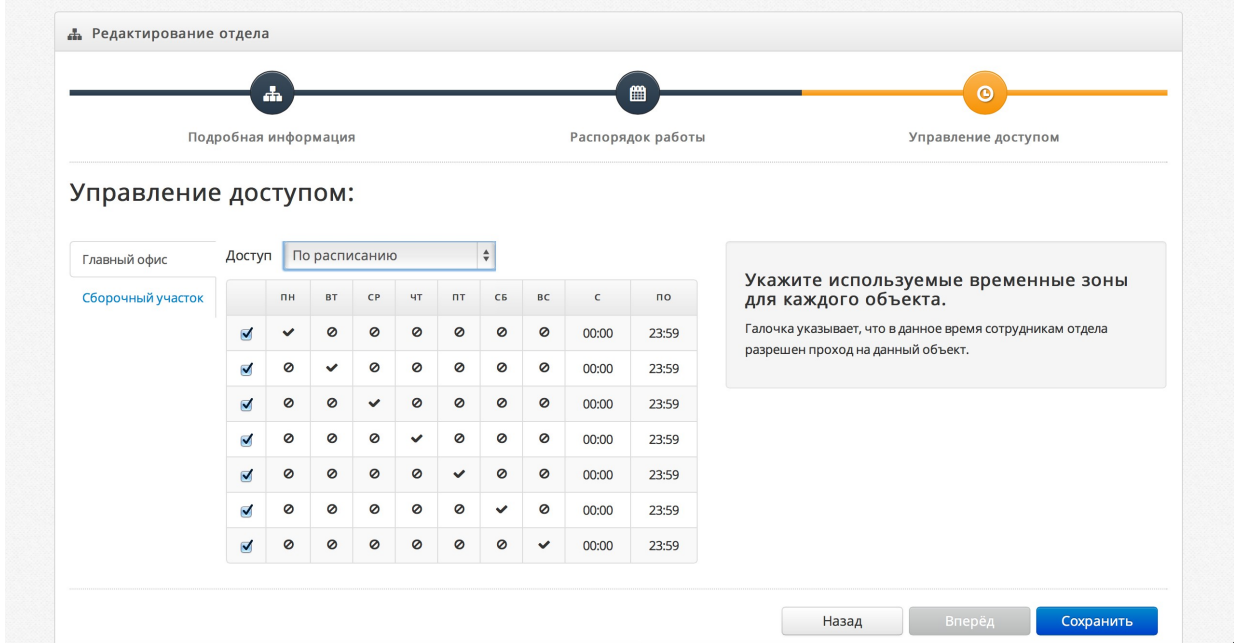

В случае возникновения сложностей или дополнительных вопросов, обращайтесь в интернет форум [http://forum.guardsaas.com](http://forum.guardsaas.com/) или задайте вопрос по адресам, указанным на нашем сайте <http://guardsaas.com/ru/content/kontakty>